# **webMethods Optimize for Infrastructure 9.9 Readme**

# **October 2015**

This file contains important information you must read before using webMethods Optimize for Infrastructure 9.9. You can find user documentation on the [Documentation website](http://documentation.softwareag.com/) or the [TECHcommunity website.](http://techcommunity.softwareag.com/) At those locations, you can also find the suite-related information listed below.

*webMethods Product Suite Release Notes webMethods and Intelligent Business Operations System Requirements webMethods System Cache Specifications Using the Software AG Installer Installing webMethods and Intelligent Business Operations Products Using the Software AG Update Manager* (fixes) *Upgrading webMethods and Intelligent Business Operations Products* Security and globalization information

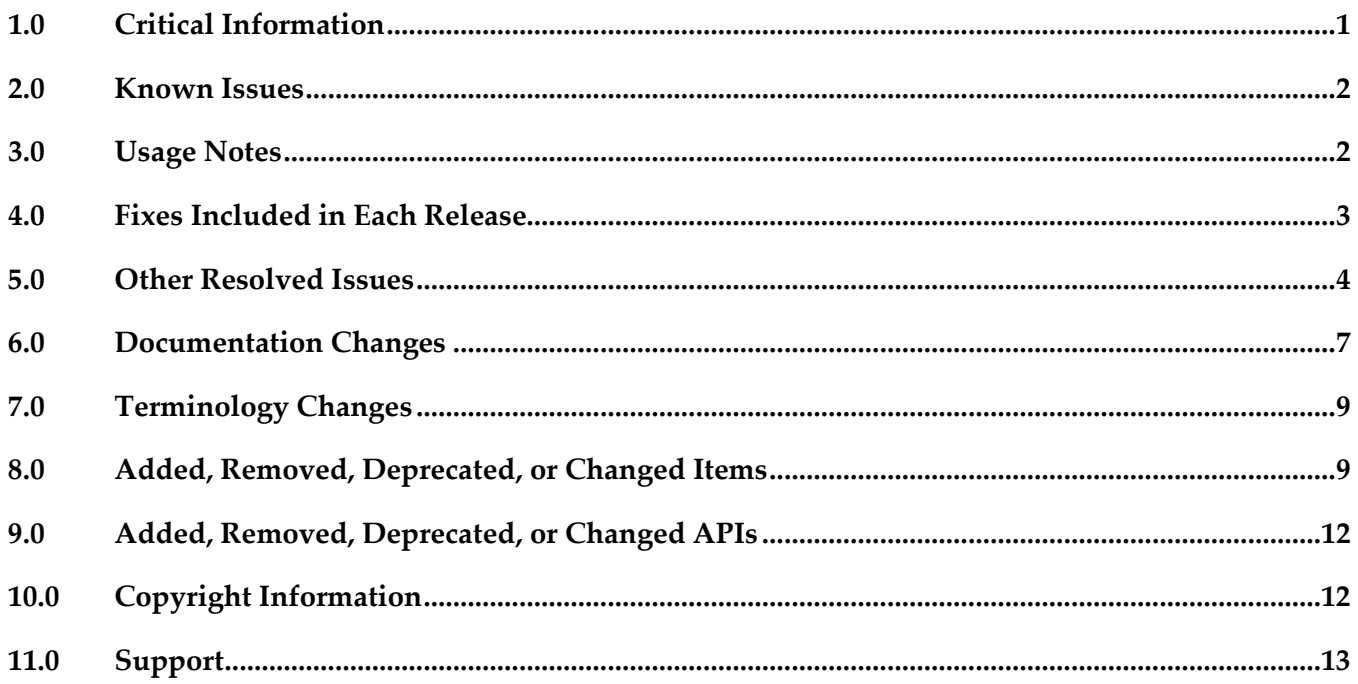

## <span id="page-0-0"></span>**1.0 Critical Information**

This section lists any critical issues for the current release that were known when this readme was published. For critical information found later, go to the Knowledge Center on the **Empower website**.

- webMethods Optimize for Infrastructure 9.9 is compatible for execution only with the latest 9.9 versions of other webMethods products.
- When using Broker Basic Authentication, do not set ACL on the Analysis client group.
- In order for Optimize for Infrastructure 9.9 to function correctly, it is strongly recommended that all customers install OPT\_9.9\_Fix1.

# <span id="page-1-0"></span>**2.0 Known Issues**

This section lists any issues for the current release that were known when this readme was published. For known issues found later, go to the Knowledge Center on the [Empower website.](https://empower.softwareag.com/)

WID-1221

Asset page fails to display IS "Refused" status. In some rare cases, on the Assets page, when the user modifies the Integration Server asset definition by specifying an invalid password, the status for the asset remains "Accepted". No new readings are collected for the monitored KPIs. There is currently no workaround for this issue.

OBE-7017

Analytics Overview page continues to display KPI instances for deleted assets. In some cases, after the user deletes assets from the list on the Assets page, the Analytics Overview page still shows data for the monitored KPIs.

<span id="page-1-1"></span>There is currently no workaround for this issue.

## **3.0 Usage Notes**

This section provides any additional information you need to work with the current release of this product.

- To maintain performance, Optimize now requires a greater quantity of database connections than are provided by default in the webMethods Database Pool Connection settings. For typical systems, the maximum number of connections should be increased to 80. To change the number of available database connections, navigate to Administration > System-Wide > Environments > Database Pool Connections, and then on the Pool Settings panel, change the value in the Maximum Connections field from 36 to 80.
- The KPI Summary Page does not support extended display durations. If you want the KPI Summary page to remain active for long periods of time without user interaction, you must add a workspace and use the Workspace Refresh portlet to keep the page current.
- SSL registration of Analytic Engine web services is not supported.
- To add a Terracotta license file, use the file called terracotta-license.key. It contains the license

information for all of your Terracotta components. You add this file to Analytic Engine by placing it into the Software AG\_directory\common\conf directory of the machine where Analytic Engine runs.

## <span id="page-2-0"></span>**4.0 Fixes Included in Each Release**

This section lists the latest fix level that has been included in each release for each product component. A release is listed in this section only if changes occurred in that release. Go to the Knowledge Center on the [Empower website](https://empower.softwareag.com/) for detailed information about fixes.

### *Release 9.9*

- **•** OPT\_9.0\_SP1\_Fix9
- OPT\_9.5\_SP1\_Fix7
- OPT\_9.6\_SP1\_Fix4
- OPT\_9.7\_Fix5
- OPT\_9.8\_Fix3
- $CMP_9.8_Fix1$

#### *Release 9.8*

- OPT\_8.2\_SP1\_Fix14
- **•** OPT\_9.0\_SP1\_Fix7
- OPT\_9.5\_SP1\_Fix5
- OPT\_9.6\_SP1\_Fix2
- OPT\_9.7\_Fix2

#### *Release 9.7*

- OPT\_8.0\_SP3\_Fix10
- OPT\_8.2\_SP1\_Fix12
- OPT\_9.0\_SP1\_Fix6
- OPT\_9.5\_SP1\_Fix3
- OPT\_9.6\_SP1\_Fix1

- OPT\_8.0\_SP3\_Fix9
- OPT\_8.2\_SP1\_Fix11
- OPT\_9.0\_SP1\_Fix1
- OPT\_9.5\_SP1\_Fix2

#### *Release 9.5*

- OPT\_7.1\_SP2\_Fix15
- OPT\_8.0\_SP3\_Fix9
- OPT\_8.2\_SP1\_Fix11
- <span id="page-3-0"></span>▪ OPT\_9.0\_SP1\_Fix1

## **5.0 Other Resolved Issues**

This section lists the issues that were resolved in each release but were not part of the fixes listed in the previous section. A release is listed in this section only if changes occurred in that release.

### *Release 9.9*

- WID-1189 IS Terracotta Cluster component fails to collect readings. This issue is now resolved.
- WID-1196

Modifying the MWS discovery credentials to an invalid user/password should result in a discovery failure.

This issue is now resolved.

WID-1075/WID-1116

Service request counts for Integration Server count KPI may show negative values. The Infrastructure Data Collector Integration Server Is Service long Count KPI may return negative values.

This issue has been resolved.

■ OBE-6734

Central Configuration - Define Environment allows an empty environment to be created. Central Configuration - Define Environment allows an empty environment to be created if a user presses the ENTER key before entering any value in the name field. This issue has been resolved.

■ OBE-6282

KPI Instance Detail graph is incorrectly plotting data points where a given data point is comprised of multiple events with the exact timestamp down to the millisecond. This issue has been resolved.

OBE-4182

Threshold rule expressions might fail if the underlying event map is renamed. If the event map referenced by with a threshold rule expression was renamed, in some cases the threshold rule evaluation will fail.

This issue has been resolved.

### *Release 9.7*

OBE-6466

The Analytic Engine logs an SQL error when deploying KPI definitions where a large number of events were processed before the definition was defined.

The following error is written to the AE log when deploying KPI definitions containing a large number of events that were processed before the definition was created:

"TemporaryEventStage.UnknownKey] .... ERROR: java.sql.SQLException: [SoftwareAG][Oracle JDBC Driver][Oracle]ORA-01795: maximum number of expressions in a list is 1000", when there are over 1000 temporary events recorded within Optimize prior to defining the KPI definition. This issue has been resolved.

WID-985

In some cases, KPI data is not collected for Terracotta based Integration Server clusters. Optimize does not collect KPI data for Terracotta based Integration Server clusters in some situations. This problem occurs because of DNS resolution in the network. If a fully qualified host name is required to connect from Infrastructure Data Collector to an Integration Server host then IS Cluster monitoring fails.

This issue has been resolved.

WID-991

The Infrastructure Data Collector version 8.2.2 to version 9.6 data migration utility fails in some cases.

The Infrastructure Data Collector migration{bat|sh} which migrates data from version 8.2.2 to 9.6 fails with a file not found exception.

This issue has been resolved.

WID-987

The Infrastructure Data Collector migrate.sh migration utility fails on Solaris When the Infrastructure Data Collector ./migrate.sh script is executed, it fails to run and throws the following exception bash-3.00\$ pwd /FS/fs0311/CV/home/wmguest/SoftwareAG96/InfrastructureDC/bin/migrate bash-3.00\$ cd ./migrate.sh bash: cd: ./migrate.sh: Not a directory bash-3.00\$ ./migrate.sh ./migrate.sh: syntax error at line 13: `INSTALL\_DIR=\$' unexpected This issue has been resolved.

OBE-6031

The Analytic Engine may not start properly on UNIX.

The Analytic Engine fails to start properly on UNIX if the startupAnalyticEngineNoWrapper.sh is used.

This issue has been resolved.

### *Release 9.6*

OBE-5878

The My webMethods Asset Extraction page does not show some assets, when these assets share the same name.

When using the Assets Extraction page within MWS to extract Optimize assets such as KPI definitions, rules, dimensions, and so on, assets that shared the same name are not displayed for extraction.

This issue has been resolved

OBE-4274

In some cases, Analytic Engine fails to start when running under the HP UX operating system. Due to an issue with the Java Server Wrapper, when running on the HP-UX operating system, Analytic Engine fails to start properly when using the startup.sh script. No logs are created but a core dump file is created and the following error text (truncated) appears on the console: bash-4.2\$ ./startup.sh

bash-4.2\$ wrapper | --> Wrapper Started as Console DLPI Error (Primitive:0x0b, Errno:0x03, UnixErr:0x00) DLPI Error (Primitive:0x0b, Errno:0x03, UnixErr:0x00) DLPI Error (Primitive:0x0b, Errno:0x03, UnixErr:0x00) This issue has been resolved.

WID-909

The Infrastructure Data Collector OSGI profile uses an inappropriate JMX port, which may lead to log errors.

The Infrastructure Data Collector OSGI profile is always installed with default JMX port as 8044. The same port is used as default in CTP profile, which is also managed by SAG Installer as CTP prerequisites. This port conflict results in Infrastructure Data Collector log errors. This issue has been resolved.

WID-904

ART connection components are deleted when migrating from Optimize 8.2.1 to the 9.0.1version. When migrating from Optimize 8.2.1 to 9.0.1, ART connection components and related KPIs are cleared, and users must reselect the components and KPIs to resume monitoring. This issue has been resolved.

OBE-5933

In some cases, Infrastructure Data Collector fails to collect events.

In some cases, Infrastructure Data Collector does not collect events because the Integration Server is not functioning correctly, and as a result no Object Status rules show violations. This issue has been resolved.

## <span id="page-6-0"></span>**6.0 Documentation Changes**

This section describes significant changes to the documentation, such as the addition, relocation, or removal of product guides, online help, chapters, or other major content. A release is listed in this section only if changes occurred in that release.

### *Release 9.9*

The *Administering webMethods Optimize* guide has been revised as follows:

- **•** The "Monitored KPI Definitions" chapter has been updated with information about KPI definitions for Apama, Presto Catalina, Presto UM, IS File Polling, and Terracotta monitoring.
- **•** The "Adding an Asset" section of the guide now contains information about adding Apama, Presto, Terracotta, SNMP3, and Terracotta assets.
- The "Configuring and Using the Infrastructure Data Collector" section of the guide now contains information about configuring Infrastructure Data Collector for clustering.
- The "Configuring and Using the Infrastructure Data Collector" section also contains information about changing the Infrastructure Data Collector ports.

■ The "Configuring Event Routing Settings for Optimize" section in this guide has also been updated with details regarding the setup of Software AG Event Routing in your Optimize system.

The *webMethods Optimize User's Guide* now includes information about using the "Investigate" button to jump to Process Performance Manager and further investigate process-related intrinsic data from Optimize. You will also find information about creating an alert in Optimize from the PPM user interface.

The *Software AG Command Central* help contains information about administering the Optimize Analytic Engine using the Command Central user interface.

### *Release 9.8*

- **Universal Messaging Delta KPIs** Appendix A "Monitored KPI Definitions" of the "*Administering Optimize*" PDF publication now contains the "Universal Messaging KPI Definitions" section that lists and explains KPIs for monitoring Universal Messaging Servers has been updated with additional KPIs.
- **Presto KPIs** Appendix A "Monitored KPI Definitions" of the "*Administering Optimize*" PDF publication now contains the "Presto KPI Definitions" section that lists and explains KPIs for monitoring Universal Messaging Servers has been updated with additional KPIs.
- **Terracotta KPIs** Appendix A "Monitored KPI Definitions" of the "*Administering Optimize*" PDF publication now contains the "Terracotta KPI Definitions" section that lists and explains KPIs for monitoring Universal Messaging Servers has been updated with additional KPIs.

### *Release 9.5*

The *Administering webMethods Optimize* guide has been revised as follows:

- **Universal Messaging KPIs** Appendix A "Monitored KPI Definitions" has been updated with a new section titled "Universal Messaging KPI Definitions" that lists and explains new KPIs for monitoring Universal Messaging Servers.
- **Optimize Schema Overview** Appendix D "Optimize Schema Overview" has been added describing the Optimize database schema and components.

The *Optimize User's Guide* has been revised as follows:

- The title of the guide has been simplified with the removal of the *Optimizing BPM and System Resources with BAM* subtitle, so the guide is now simply titled *Optimize Users Guide*.
- **KPI Delete** Chapter 2 "Monitoring Business Component and System Process Performance" has been updated to include information on a new feature of the Analytics Overview page that facilitates deletion of KPIs.

▪ **Process Analytics** - Process Analytics functionality has been revised, and the following chapters have been removed: Chapter 9 "Process Analytics Concepts," Chapter 11 "Analyzing How a Process is Doing," Chapter 12 "Analyzing

Information on Analytic Engine clustering with Terracotta has been updated and enhanced in the *Configuring BAM* guide.

## <span id="page-8-0"></span>**7.0 Terminology Changes**

A release is listed in this section only if changes occurred in that release.

### *Release 9.6*

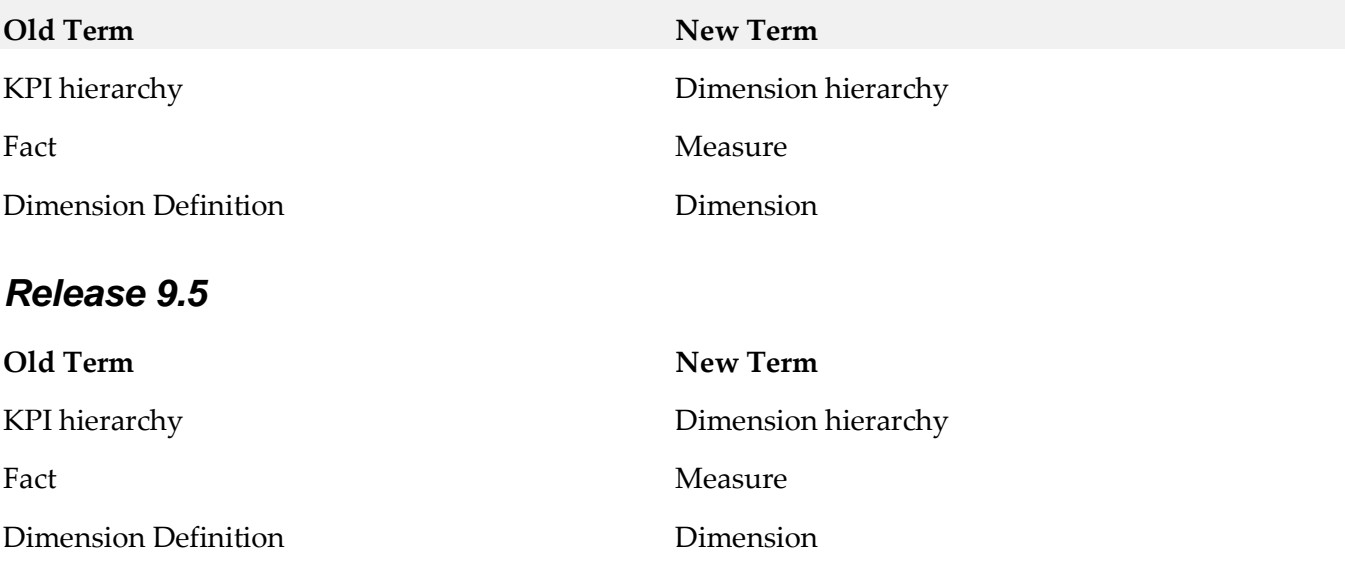

## <span id="page-8-1"></span>**8.0 Added, Removed, Deprecated, or Changed Items**

This section lists features, functionality, controls, portlets, properties, or other items that have been added, removed, deprecated, or changed. A release is listed in this section only if changes occurred in that release.

#### *Release 9.9*

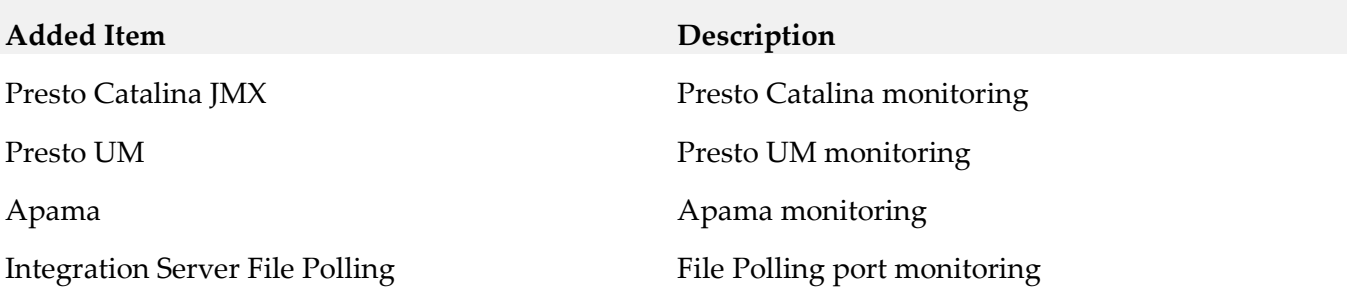

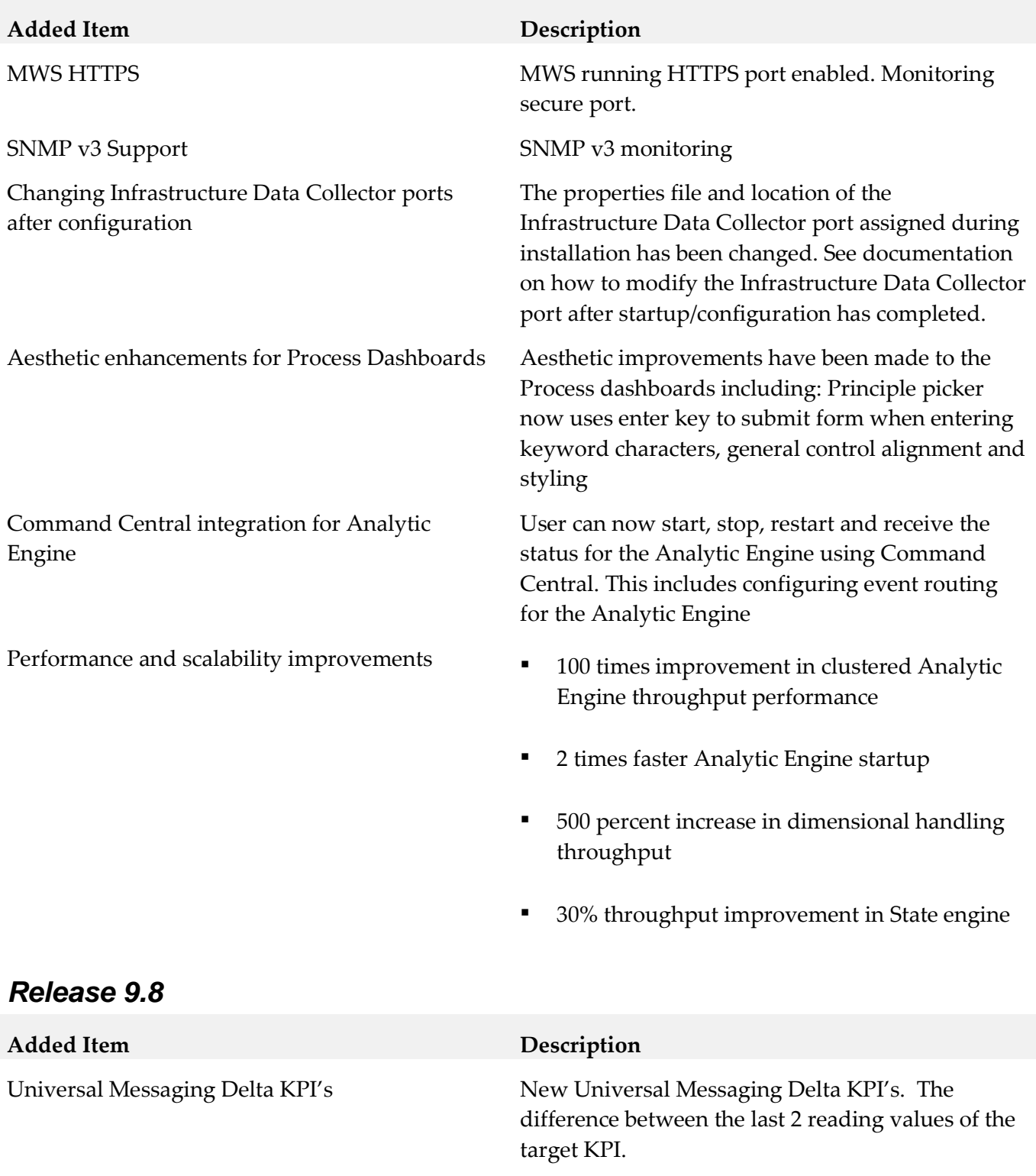

Presto Monitoring Presto Monitoring.

Terracotta Monitoring Enhanced Terracotta monitoring to include Cache, Cache Manager, TSA, TSA Server, Terracotta Connection. Discover TMS by Group Name or discover Direct by TSA Name.

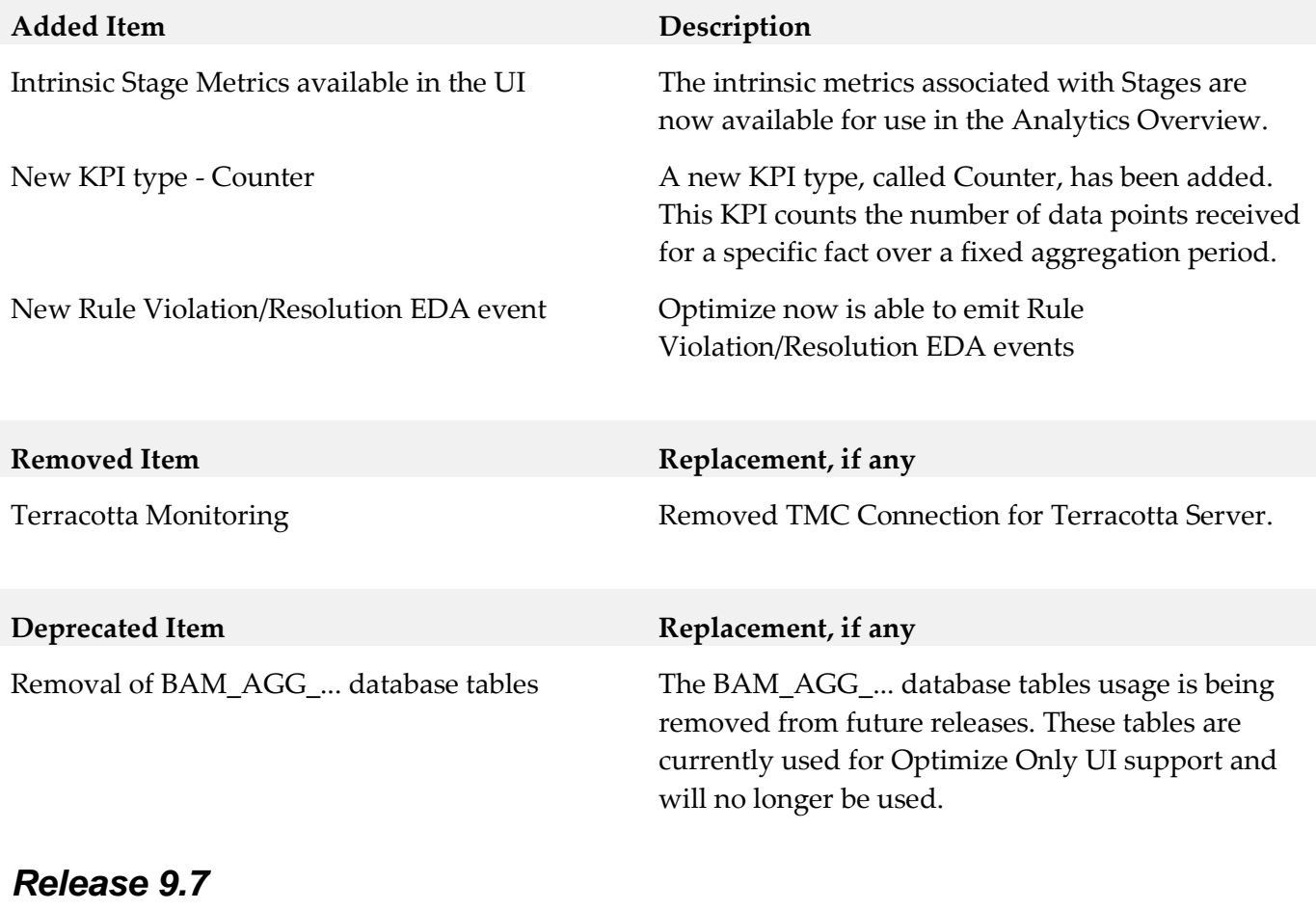

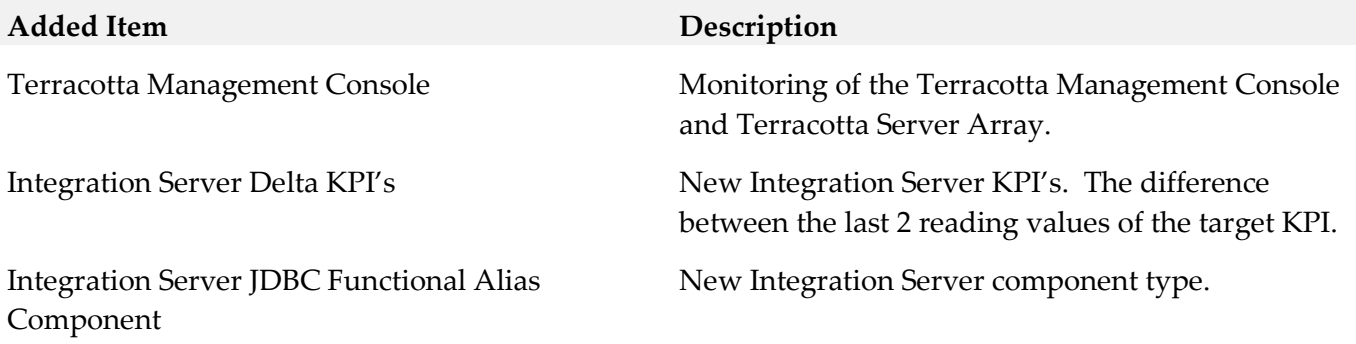

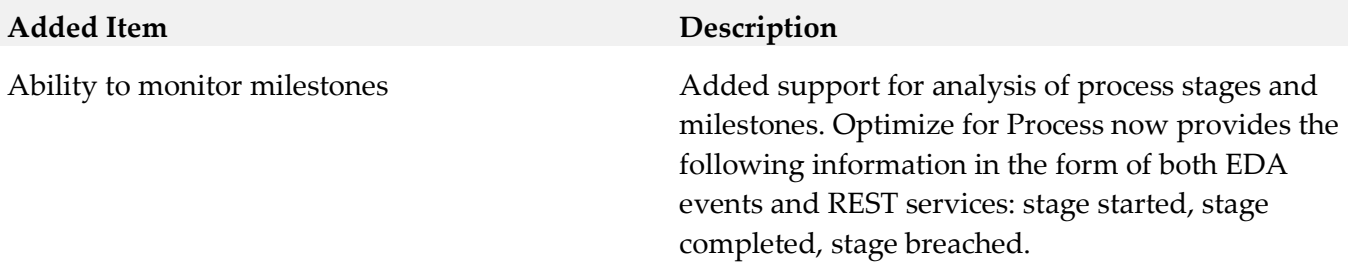

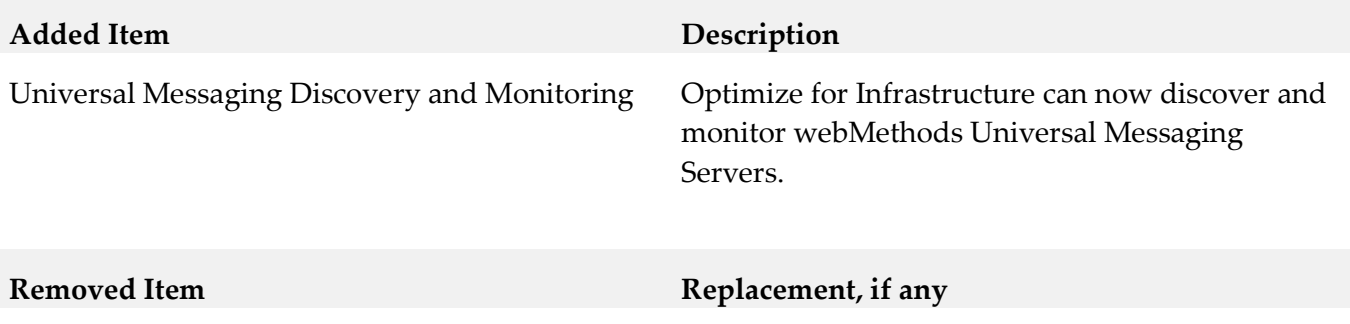

The following Integration Server KPIs have been removed: com.wm.isextdc.IntegrationServer com.wm.isextdc.IsSocketPort com.wm.isextdc.IsHttpPort

# <span id="page-11-0"></span>**9.0 Added, Removed, Deprecated, or Changed APIs**

### *Release 9.7*

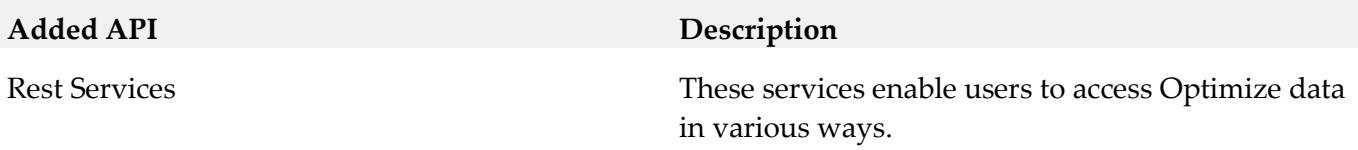

# <span id="page-11-1"></span>**10.0 Copyright Information**

Copyright © 2015 Software AG, Darmstadt, Germany and/or Software AG USA Inc., Reston, VA, USA, and/or its subsidiaries and/or its affiliates and/or their licensors.

The name Software AG and all Software AG product names are either trademarks or registered trademarks of Software AG and/or Software AG USA Inc. and/or its subsidiaries and/or its affiliates and/or their licensors. Other company and product names mentioned herein may be trademarks of their respective owners.

Detailed information on trademarks and patents owned by Software AG and/or its subsidiaries is located at [http://softwareag.com/licenses.](http://softwareag.com/licenses)

This software may include portions of third-party products. For third-party copyright notices, license terms, additional rights or restrictions, please refer to "License Texts, Copyright Notices and Disclaimers of Third Party Products". For certain specific third-party license restrictions, please refer to section E of the Legal Notices available under "License Terms and Conditions for Use of Software AG Products / Copyright and Trademark Notices of Software AG Products". These documents are part of

the product documentation, located a[t http://softwareag.com/licenses](http://softwareag.com/licenses) and/or in the root installation directory of the licensed product(s).

# <span id="page-12-0"></span>**11.0 Support**

Visit the [Empower website](https://empower.softwareag.com/) to learn about support policies and critical alerts, read technical articles and papers, download products and fixes, submit feature/enhancement requests, and more.

Visit the [TECHcommunity website](http://techcommunity.softwareag.com/) to access additional articles, demos, and tutorials, technical information, samples, useful resources, online discussion forums, and more.

OPTINF-RM-99-20151015